## EXCEL : "Amusement Parks!"

It's your birthday and your parents have given you the choice of going to any one of five amusement parks in the United States. There is just one catch – they have asked that you choose the park with an entrance fee that is closest to the AVERAGE in price. Surf the internet to find how much it will cost for YOUR family to go to each park. Put your information into a spreadsheet and then graph your findings.

1. Go to each of the five amusement park websites that you choose. Compute how much it will cost for your family to enter only THAT park for just ONE day. Use the regular ticket prices (no savings). After gathering all of the information, put your findings into a well-organized spreadsheet. An example of one way to set up the data is below:

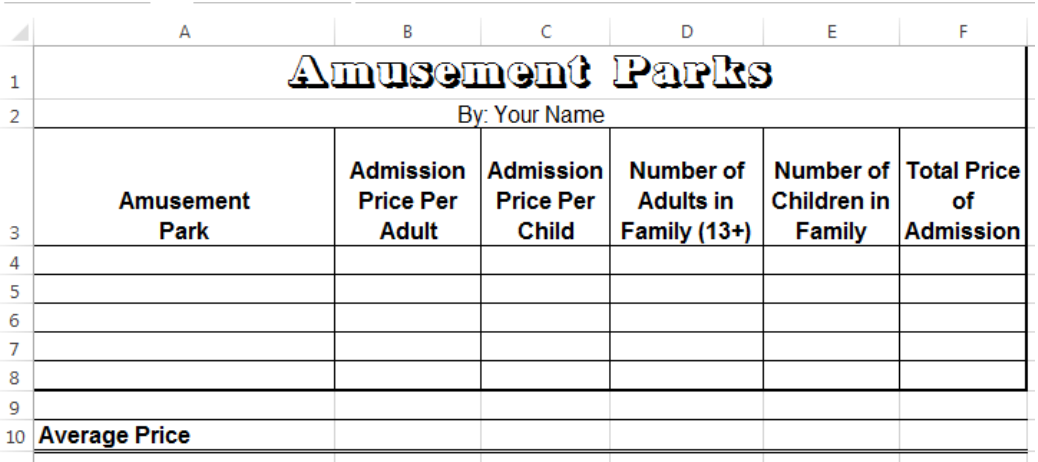

- 2. HINT: The formula for total price of admission would include the admission price per adult times the number of adults in your family PLUS the admission price per child times the number of children in your family. The average price formula would be the average of all the total prices of admission. Be sure to use ( ) when necessary!
- 3. When you have an average price figured, select and use a fill color such as red or yellow to show which one of the Amusement Parks is closest to the average price for YOUR family. (This may not be the same for someone else!)
- 4. Before you go any further, be sure you setup your spreadsheet for printing. (VC, HC, header, one page)
- 5. Now you will GRAPH your findings. Chart the amusement parks and the total cost of admissions.
- 6. Decide which graphing process will give you the best analysis or show the information the easiest: column, bar, or line. Label the graph appropriately with a title, x and y axis. You may want to add the dollar amounts (value) to data labels.
- 7. When your chart is complete, print preview to check you are still on one page, then save.

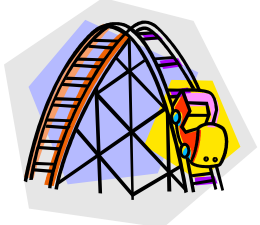

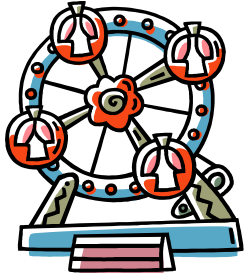